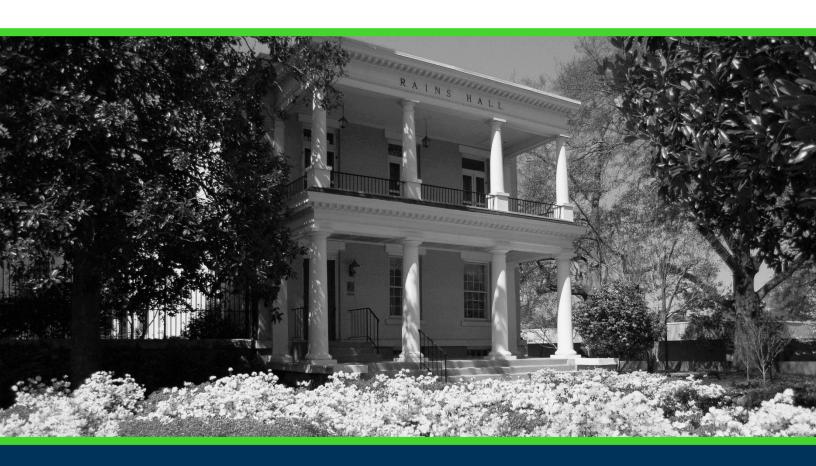

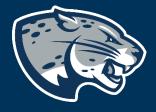

OFFICE OF THE REGISTRAR USER INSTRUCTIONS

# **TABLE OF CONTENTS**

| PROCESS                               | 2   |
|---------------------------------------|-----|
| ORDER OF APPROVERS                    | 2   |
| PROGRAM REVISION INSTRUCTIONS         | 3   |
| Creating the Proposal                 | 3   |
| Routing Information                   |     |
| Program Revision Information          | 4   |
| Required Program Revision Information | 4   |
| Update Curriculum/Schema              | 6   |
| Update AU Catalog                     | 7   |
| Updating Delivery Method              | 9   |
| Launching The Proposal                | 11  |
| HELPFUL TIPS                          | 12  |
| User Tracking                         | 12  |
| CONTACT                               | 1.3 |

#### **PROCESS**

The Program Revision is used to request updates to an existing academic program. Proposals can be submitted to update program curriculum and/or information listed in the AU Catalog. Approved program revisions will be listed in the Augusta University Catalog and added to JagTrax for the appropriate effective term.

## **ORDER OF APPROVERS**

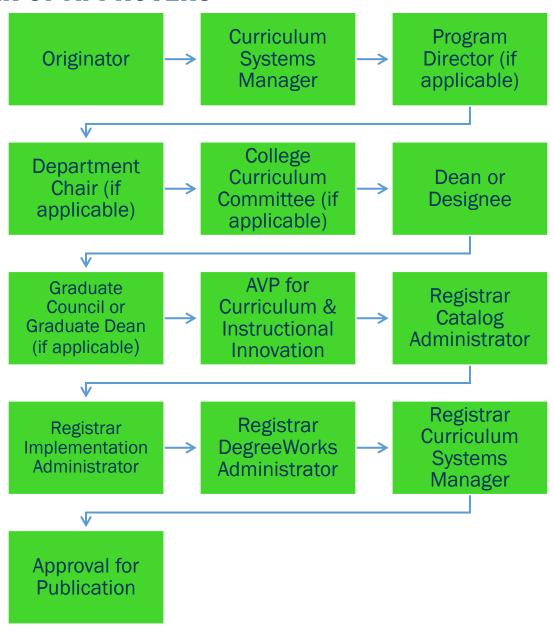

# PROGRAM REVISION INSTRUCTIONS

#### **CREATING THE PROPOSAL**

- Login to Curriculog using your AU Net ID and password. https://augusta.curriculog.com
- 2. Select "New Proposal" from the task menu.

| • My Tasks           |   | My Proposals    | Watch List | All Proposals |                |
|----------------------|---|-----------------|------------|---------------|----------------|
| Filter by: All Tasks | * | Advanced Filter |            |               | + New Proposal |

3. Hover over the proposal titled Program Revision and click the blue check mark in order to begin.

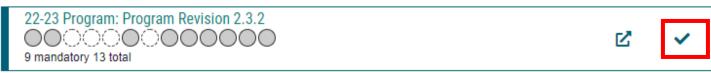

#### ROUTING INFORMATION

4. Choose the Academic College and Department for the program you wish to revise by clicking in the field. This will generate a drop down list of all Academic Colleges and Departments. You may only select two options.

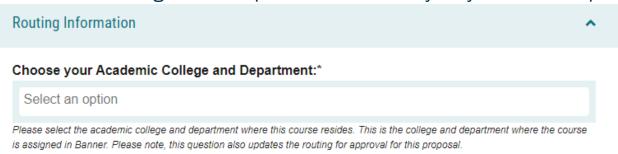

5. If the program is part of The Graduate School, choose "Yes".

| ı | s this course part of the Graduate School? |
|---|--------------------------------------------|
|   | ○Yes                                       |
|   | ○No                                        |

If yes, this impacts the routing as The Graduate School must approve new courses. Only TGS graduate courses are routed to The Graduate School for review. If the course is part of a graduate certificate and impacts a TGS graduate degree program, the proposal would need to be reviewed by The Graduate School. If this course does not already have a TGS attribute, one will be assigned and the course will be assigned to the academic college and department listed above in BANNER.

6. Select the appropriate option regarding Program Director.

|   | Does this program have a Program Director separate from the Department Chair? *                                                                                                    |
|---|----------------------------------------------------------------------------------------------------|
|   | ○Yes                                                                                                    |
|   | ○ No                                                                                                    |
|   | If you select yes to this question, this proposal will first be routed to the program director and then to the department chair.                                                                                                    |
| 7 | . Select the appropriate option regarding a department chairperson.                                                                                                    |
| ı | Does your department have a chairperson?*                                                                                                    |
|   | ○Yes                                                                                                    |
|   | ○No                                                                                                    |
|   | If you select yes, this proposal is routed to a department chair person. If you select no, it is not.                                                                                                    |
| 8 | . If your college has a curriculum committee that needs to review this                                                                                                    |
| _ | proposal, choose "Yes".                                                                                                    |
|   | oes your academic college have a college curriculum committee that is required to review<br>nis change? If only The Graduate School needs to review, check "no" here.*                                                                                    |
|   | □Yes                                                                                                    |
|   | □No                                                                                                    |
|   | the committee has already reviewed this proposal outside of Curriculog and does not need to vote in the Curriculog system, select<br>b. By selecting yes, your Committee Chair will provide the agreed upon decision for the committee within Curriculog. |
| 9 | . Choose the Program Type for the program that you are requesting to<br>deactivate. If the program does not have an associated shared core, choose<br>Program.                                                                                            |
|   | Program Type*                                                                                                    |
|   | ○ Program                                                                                                    |
|   | O Shared Core                                                                                                    |
|   | If the program requires the completion of USG Undergraduate Core Curriculum, choose Shared Core. If the program is not required to complete USG Undergraduate Core Curriculum, choose Program.                                                            |
| P | ROGRAM REVISION INFORMATION                                                                                                    |
| R | equired Program Revision Information                                                                                                    |
| 1 | O. Choose the Program you wish to revise by clicking in the field. This will generate a drop down list of all active programs. You may only select one option.                                                                                            |
| I | Program Name*                                                                                                    |
|   | Select an option                                                                                                    |
|   |                                                                                                    |

| 11. | Enter  | the p   | rogram | title 1 | from | the | Augus | sta l | Jniver | sity | catalo | g int | o t | he |
|-----|--------|---------|--------|---------|------|-----|-------|-------|--------|------|--------|-------|-----|----|
| Pr  | rogram | n Title | field. |         |      |     |       |       |        |      |        |       |     |    |

| Pr | ogram | Title* |  |  |  |  |  |
|----|-------|--------|--|--|--|--|--|
|    |       |        |  |  |  |  |  |
|    |       |        |  |  |  |  |  |
|    |       |        |  |  |  |  |  |

- 12. Choose the requested modification(s).
  - A. If "Update Curriculum/Schema" is chosen, complete section Update Curriculum/Schema of the Program Revision Information.
  - B. If "Update AU Catalog" is chosen, complete section Update AU Catalog of the Program Revision Information.
  - C. If "Update Delivery Method" is chosen, complete section Update Delivery Method of the Program Revision Information.
  - D. If multiple modifications are chosen, complete the corresponding sections of the Program Revision Information.

#### Modification\*

| □ Update Curriculum/Schema |  |
|----------------------------|--|
| □ Update AU Catalog        |  |
| ☐ Update Delivery Method   |  |

13. Choose the CIP Code of the program you wish to revise by clicking in the field. This will generate a drop down list of all active programs. You may only select one option.

#### CIP Code\*

Select an option

Classification of Instructional Program (CIP) Codes are used for state and federal reporting and to help with faculty credentialing. To select the appropriate CIP Code, please visithttp://nces.ed.gov/ipeds/cipcode/browse.aspx?y=55. If you are unsure which CIP code to select, please call the Office of Academic and Faculty Affairs at (706) 446-1422.

14. Choose the Effective Term for which the program revision should begin by clicking in the field. This will generate a drop down list of all active effective terms. You may only select one option.

#### Effective Term\*

Select an option

The year and term code in which the program deactivation will be effective. Based on the approved deadlines, the options below are the only Effective Terms available for selection.

15. Enter the purpose and need for revising the program.

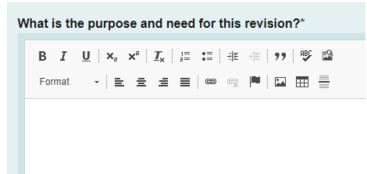

16. Enter the curriculum for the current program. Curriculum can be imported or added from current catalog by copy/paste.

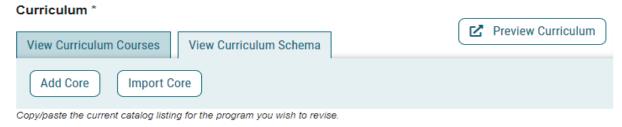

Update Curriculum/Schema

#### **Update Curriculum/Schema**

17. Complete a Side by Side Schema using the template provide in the link below.

https://www.augusta.edu/registrar/curriculog/resources.php#HelpfulLinks

18. Attach the Side by Side Schema to the proposal using the "Files" from the far right menu.

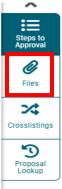

19. Confirm that schema is attached. Please note that all curriculum revision are required to have a completed schema. Proposal launched without one will be rejected back to this originator prior to moving forward in the approval steps.

| Side by Side Schema                                                                                                    |                   |
|----------------------------------------------------------------------------------------------------|-------------------|
| □ A Side by Side Schema is required when submitting a Curriculum Revision. I confirm an updated Side by Side Schema, including new course(s) if needed, is attached to this proposal | al.               |
| 20. Select appropriate option for DegreeWorks (JagTrax).                                                                                                    |                   |
| Would you like this curriculum revision to be processed for all catalog years instead of just the effective term listed on the proposal?*                                            | in Jagtrax        |
| ☐ Yes, please update all catalog years in Jagtrax.                                                                                                    |                   |
| □ No, please only update according to the effective term listed on the proposal.                                                                                                    |                   |
| 21. Please provide a list of all new courses that will be launcl that affect this curriculum revision.                                                                               | hed in Curriculog |
| Provide a list of any new course proposal(s) that will be submitted in Curricula to this curriculum revision. If non-applicable, type N/A.*                                          | og, in addition   |
| B I <u>U</u>   x <sub>a</sub> x <sup>a</sup>   I <sub>x</sub>   1 = 1 =   ∃E   99   ⊕                                                                                                |                   |
| Format →   E E E E   © ©   P   III III   E                                                                                                    | •                 |
|                                                                                                    |                   |
|                                                                                                    |                   |
| 22. If the program revision will require new resources, choose complete and attach a Financial Impact Analysis. If the progrequire new resources, choose No.                         |                   |
| complete and attach a Financial Impact Analysis. If the pro-                                                                                                    |                   |
| require new resources, choose No.                                                                                                    |                   |
| complete and attach a Financial Impact Analysis. If the progreguire new resources, choose No.  Will new resources be required to implement requested updates?                        |                   |

#### **Update AU Catalog**

23. Enter the current Program Overview, then the updated Program Overview.

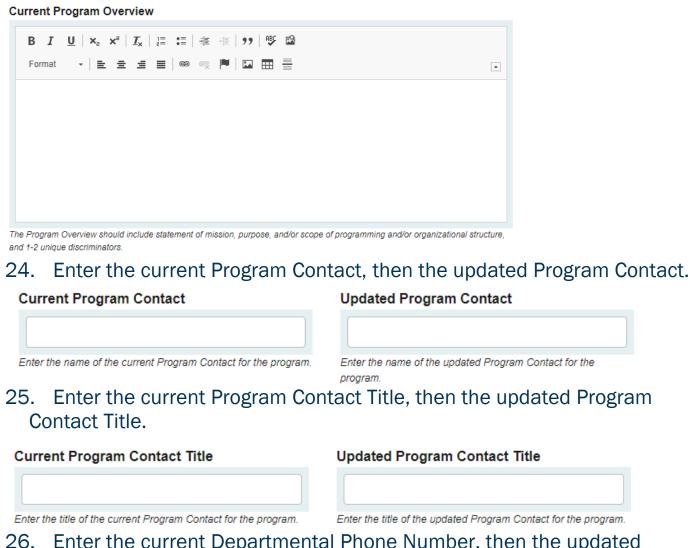

- 26. Enter the current Departmental Phone Number, then the updated Departmental Phone Number.
  - \*Please note this should be the phone number for the department, not a personal phone line.

| Current Departmental Phone Number                                                                                        | Updated Departmental Phone Number                                                                                          |  |  |  |  |
|----------------------------------------------------------------------------------------------------|----------------------------------------------------------------------------------------------------|--|--|--|--|
|                                                                                                    |                                                                                                    |  |  |  |  |
| Enter the current phone number for department department that owns the program. It cannot be a personal phone number. It | Enter the updated phone number for department that owns the<br>program. It cannot be a personal phone number. It must be a |  |  |  |  |
| must be a departmental phone number.                                                                                     | departmental phone number.                                                                                                 |  |  |  |  |

- 27. Enter the current Departmental Email Address, then the updated Departmental Email Address.
  - \*Please note this should be a resource email account for the department, not a personal email.

| Current Departmental Email Address                                                                                                    | Updated Departmental Email Address                                                                                                    |  |  |  |
|----------------------------------------------------------------------------------------------------|----------------------------------------------------------------------------------------------------|--|--|--|
|                                                                                                    |                                                                                                    |  |  |  |
| Enter the current email address for department that owns the program. It cannot be a personal email. It must be a resource email account. | Enter the updated email address for department that owns the<br>program. It cannot be a personal email. It must be a resource<br>email account. |  |  |  |

28. Enter the current Program Accreditation Information if applicable, then the updated Program Accreditation Information.

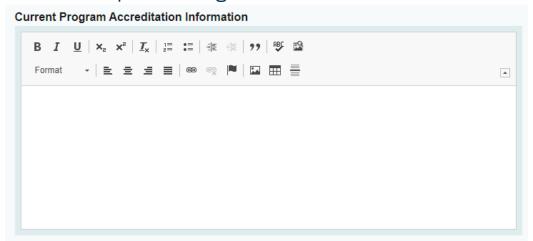

29. Enter the current Progression & Graduation Requirements, then the updated Progression & Graduation Requirements.

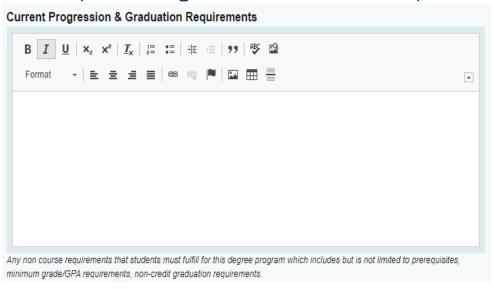

#### **Updating Delivery Method**

30. Enter both current program delivery method and updated delivery method. Also, confirm the type of modality change that is being requested.

|    | Current Delivery Method                                                       | Updated Delivery Method                                                                                     |  |  |  |  |  |
|----|-------------------------------------------------------------------------------|----------------------------------------------------------------------------------------------------|--|--|--|--|--|
|    | Select an option                                                              | Select an option                                                                                            |  |  |  |  |  |
|    |                                                                               |                                                                                                    |  |  |  |  |  |
|    | Please confirm:                                                               |                                                                                                    |  |  |  |  |  |
|    | OI am requesting a new modality and removing                                  | •                                                                                                    |  |  |  |  |  |
|    | OI am requesting a new modality in addition to                                |                                                                                                    |  |  |  |  |  |
|    | OI am requesting to remove a current modality.                                |                                                                                                    |  |  |  |  |  |
| 31 | Confirm if all current stude                                                  | nt's delivery method will be changed.                                                                       |  |  |  |  |  |
|    | Will all students be changed to the upda classes in the same delivery method? | ted delivery method and will they be taking all                                                             |  |  |  |  |  |
|    | ☐ Yes, I have included an individualized to the new major code.               | each out plan and list of students that should be moved                                                     |  |  |  |  |  |
|    |                                                                               | at will remain in the program as it is currently delivered ved to the program with the new delivery method. |  |  |  |  |  |
|    | An attachment with all students effected is required for rev                  | riew.                                                                                                    |  |  |  |  |  |
| 32 | <ol> <li>Select if current campus deaned only the updated campus</li> </ol>   | esignation will be inactivated for the program is available.                                                |  |  |  |  |  |
|    | Will the current campus designation be campus available?                      | inactivated for this program and only the updated                                                           |  |  |  |  |  |
|    | ☐Yes, please inactivate the coding that new delivery method.                  | is currently being used as all students are moving to the                                                   |  |  |  |  |  |
|    | No, please leave the current code action program in both delivery methods.    | ve as we will continue to accept students and offer the                                                     |  |  |  |  |  |
|    | Please select "yes" is all students will be moving to upda                    | ated campus.                                                                                                |  |  |  |  |  |
| 33 | <ol> <li>Confirm that delivery methors appropriate parties.</li> </ol>        | od update has been communicated to all                                                                      |  |  |  |  |  |
| If | f this program is moving online, does                                         | s the college understand the implications of the "web"                                                      |  |  |  |  |  |
| С  | ampus and the fees that will no long                                          | er be charged to students/services no longer available                                                      |  |  |  |  |  |
| t  | o students?                                                                   |                                                                                                    |  |  |  |  |  |
|    | ☐Yes, this has been communicated to                                           | all appropriate parties.                                                                                    |  |  |  |  |  |
|    |                                                                               |                                                                                                    |  |  |  |  |  |

34. If applicable, please attach any necessary JagTrax or Catalog updates.

| Are there any required changes to JagTrax (Degree Requirements) or the Catalog (Catalog Entry) due to this change? |
|----------------------------------------------------------------------------------------------------|
| ☐ Yes, I have attached the necessary changes. ☐ No                                                                 |
|                                                                                                    |

35. Add BOX link that includes a list of current students names and student ID's. Box link should be shared with Jordan Cliatt and Shannon Hink.

| Please confirm:                                                                                                    |
|----------------------------------------------------------------------------------------------------|
| ☐ The change in delivery method has been approved and communication to all parties?                                                             |
| ☐I have provided a BOX link that includes a list of current students(names and students ID's) that need to be updated for the new catalog year. |
| BOX link for Student Record Updates                                                                                                    |
|                                                                                                    |

The BOX link should include a list of students along with their student ID's that need to be updated for the new catalog year.

#### LAUNCHING THE PROPOSAL

36. Scroll back to the top of the proposal pane and click the rocket ship icon labeled "validate and launch proposal". Proposal will be validated and launched.

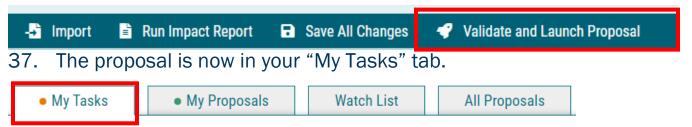

- 38. In order for the proposal to move forward to the next approver step, you must approve it.
- 39. To approve the proposal, click on the proposal to open it.

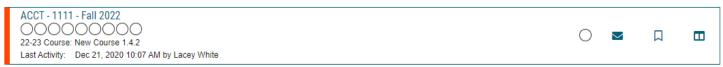

40. Once the proposal opens, navigate to the far right toolbar and select "Decisions"

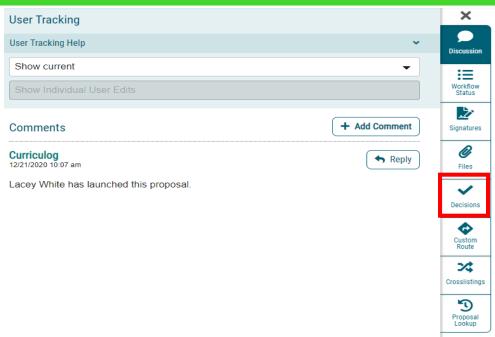

41. This will open a decision box, fill in the radial button beside "Approve" and click "Make My Decision".

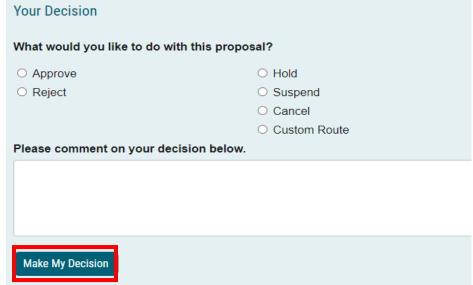

- 42. If a PIN number is required, enter your PIN and click submit.
- 43. The proposal has now moved on to the next individual in the approval steps.

# **HELPFUL TIPS**

#### **USER TRACKING**

44. Track proposal updates by turning on User Tracking – Show Current with Markup.

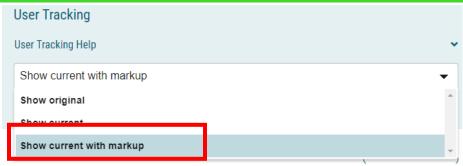

- 45. Updates to the original proposal will display in color.
- 46. By hovering over the updated text, the username of the user that updated the information will display.

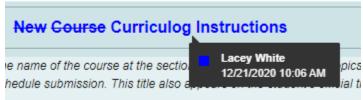

## CONTACT

If you have any additional questions, please contact our office at <a href="mailto:curriculog@augusta.edu">curriculog@augusta.edu</a>.